## *How To Access The Student Login Portal*

1. From the Central Islip School Website <http://www.centralislip.k12.ny.us/> Select Students links and click on **Student Login Portal**

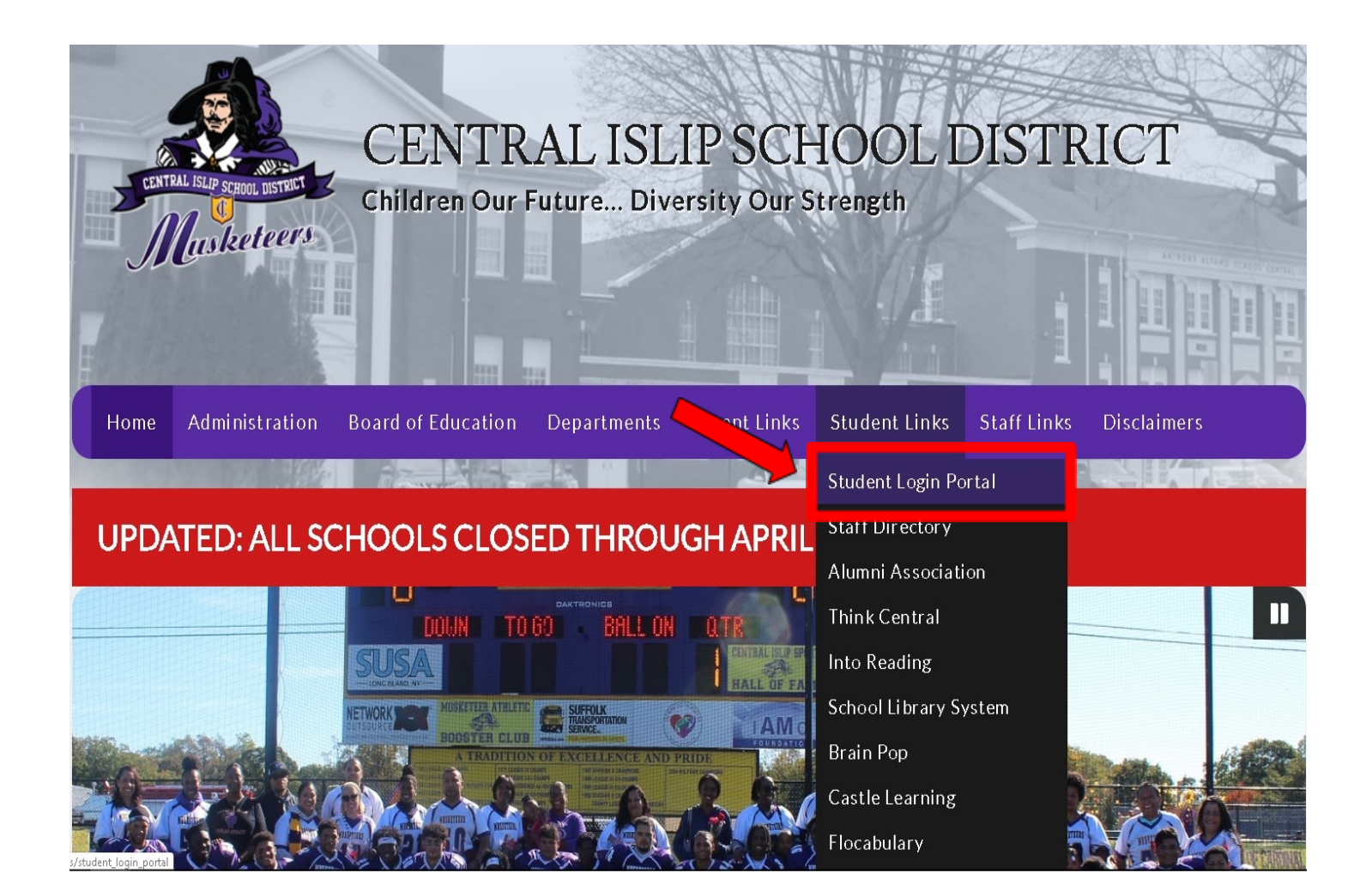

2.On the next screen enter the school provided email address and click next

Your username is student ID and Lastname for example.

John Mejia-Smith -> 1234smith@centralislip.k12.ny.us Martin Roberts-> 5678roberts@centralislip.k12.ny.us

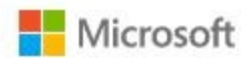

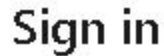

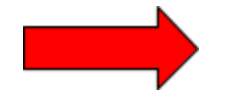

studentlDLastname@centralislip.k12.ny.us

No account? Create one!

Can't access your account?

Sign-in options

Next

3. On the next screen enter your password and click sign in. The password will be students birthday year/month/day *EX: 20200414*

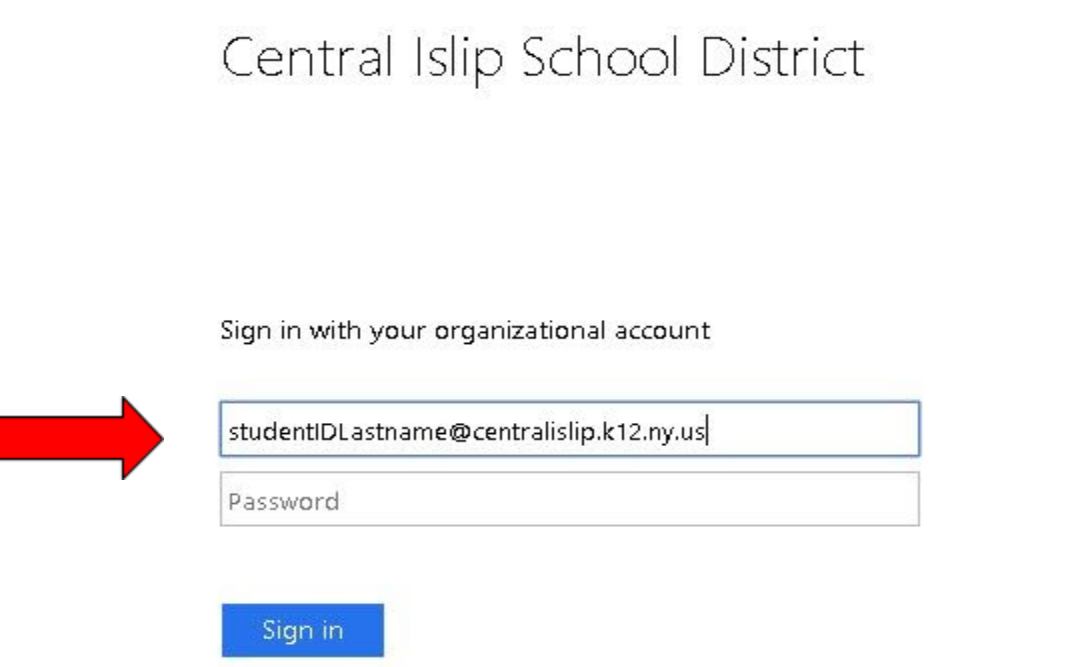

4. On the next screen there will be an option to stay signed in click *Yes* to continue.

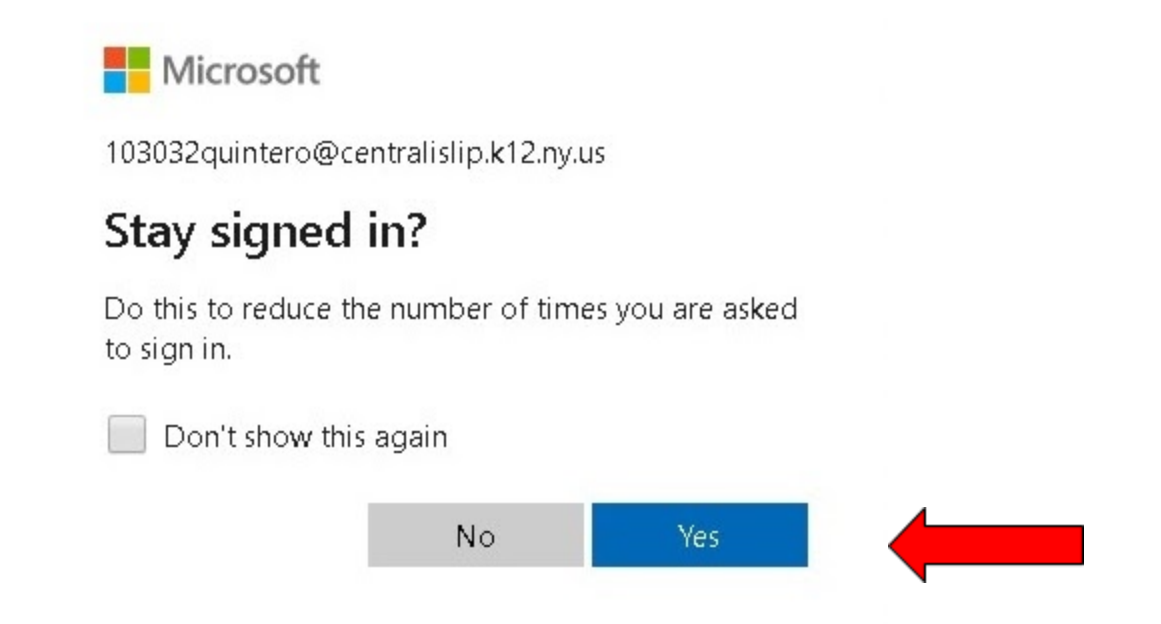

5. On the next screen there will be an option to try the updated My Apps Experience is available click Try it .

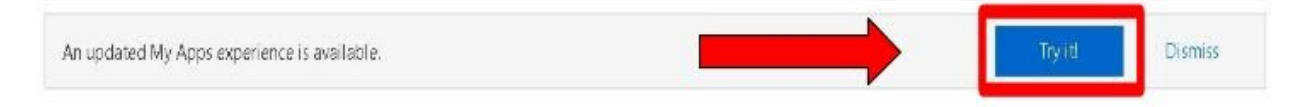

6. You are now logged into the Student Portal. You can access email and all other web based school applications here:

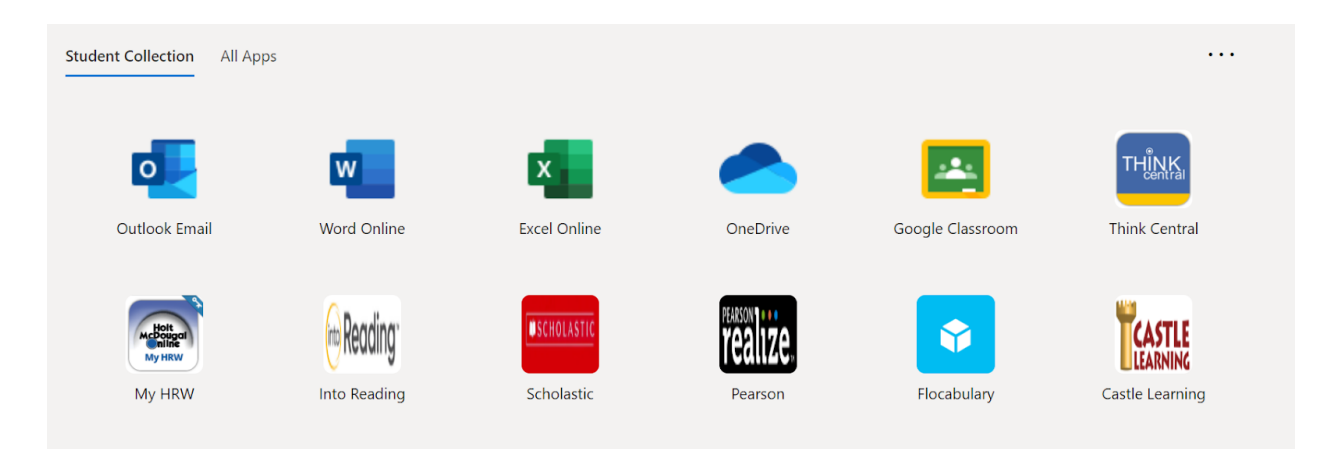